### **PRINTING**

#### **Top up print balance**

To to p -up your print credit visit one of the money loading kiosks located in the Landscape Architecture building and the ground floor of the Library.

Cash top ups available at the "The Linc" (bookshop).

# **Print Costs per page**<br>BW A4 50.05

BW A4 \$0.05<br>Col A4 \$0.15  $Col A4$ 

**BYOD PERSONAL DEVICES**<br>**B**ring Your Own Device<br>You can access the net, learn and print, from your laptop, tablet & phone. Go here [ithelp.lincoln.ac.nz/student](http://ithelp.lincoln.ac.nz/student-help/) -help or visit the IT Service Desk.

### **GETTING HELP**

If you don't find an answer on the IT Help website, undergraduates should visit the *Service Desk* in the library, postgraduates and staff should email [ithelp@lincoln.ac.nz](mailto:ithelp@lincoln.ac.nz)

Urgent IT assistance is available at the IT Service Desk (located on the Ground Floor of the Library) or on extension 30100, 0800 107010 .

# **QUICK LINKS**

**IT Help**  [ithelp.lincoln.ac.nz](http://ithelp.lincoln.ac.nz/)

**Library Website** [library.lincoln.ac.nz](http://library.lincoln.ac.nz/)

**Student Learning System/Moodle** [learn.lincoln.ac.nz](http://learn.lincoln.ac.nz/)

**Student Record s / Enrolment** [lucas.lincoln.ac.nz](http://lucas.lincoln.ac.nz/)

**Student Association** [www.lusa.org.nz](http://www.lusa.org.nz/)

**Email / OneDrive** [login.microsoftonline.com](http://login.microsoftonline.com/)

**Secret Questions** [selfservice.lincoln.ac.nz](http://selfservice.lincoln.ac.nz/)

**Help About Office 365** [ithelp.lincoln.ac.nz/Office365](http://ithelp.lincoln.ac.nz/Office365)

**Print Charges** [ithelp.lincoln.ac.nz/printing](http://ithelp.lincoln.ac.nz/printing)

**LUHallNet** [ithelp.lincoln.ac.nz/LUHallsNet](http://ithelp.lincoln.ac.nz/LUHallsNet)

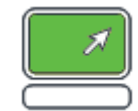

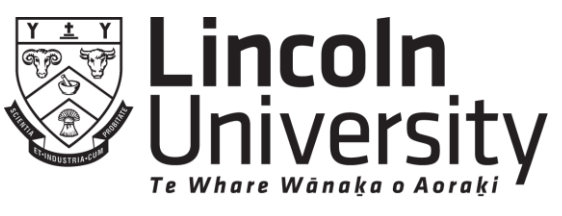

AOTEAROA · NEW ZEALAND

New Zealand's specialist land-based university

# **Getting Started Guide**

# **Information Technology**

#### **LOGON**

Enter your username and password which is the same as your LUCAS/LEARN login details.

### **PASSWORD**

To change your password, go to [selfservice.lincoln.ac.nz](http://selfservice.lincoln.ac.nz/)

## **OFFICE 365**

These free services are available while you are enrolled.

#### **50GB Emailbox FREE**

To check your Lincoln uni email, go to [outlook.office.com](http://outlook.office.com/)

Your email address is usually *[firstname.lastname](mailto:firstname.lastname@lincolnuni.ac.nz)*@*lincolnuni.ac.nz*

**Office365 FREE** Get your copy of Office here: [ithelp.lincoln.ac.nz/Office365](http://ithelp.lincoln.ac.nz/Office365)

**Onedrive - 1 TB Online Storage FREE** Check it out here: [ithelp.lincoln.ac.nz/Onedrive](http://ithelp.lincoln.ac.nz/Onedrive)

### **FREE WIRELESS ACCESS**

Free Internet access is available via the *SecureCampus* Wireless. You will need to login to this using your Lincoln login details. See [ithelp.lincoln.ac.nz/Wifi](http://ithelp.lincoln.ac.nz/Services/Wifi/)

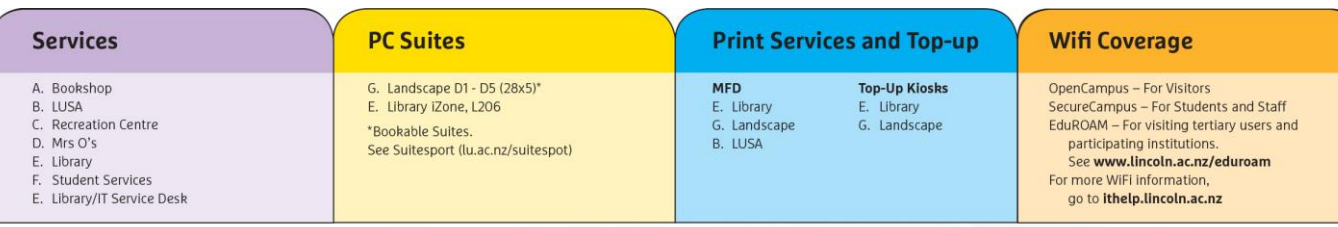

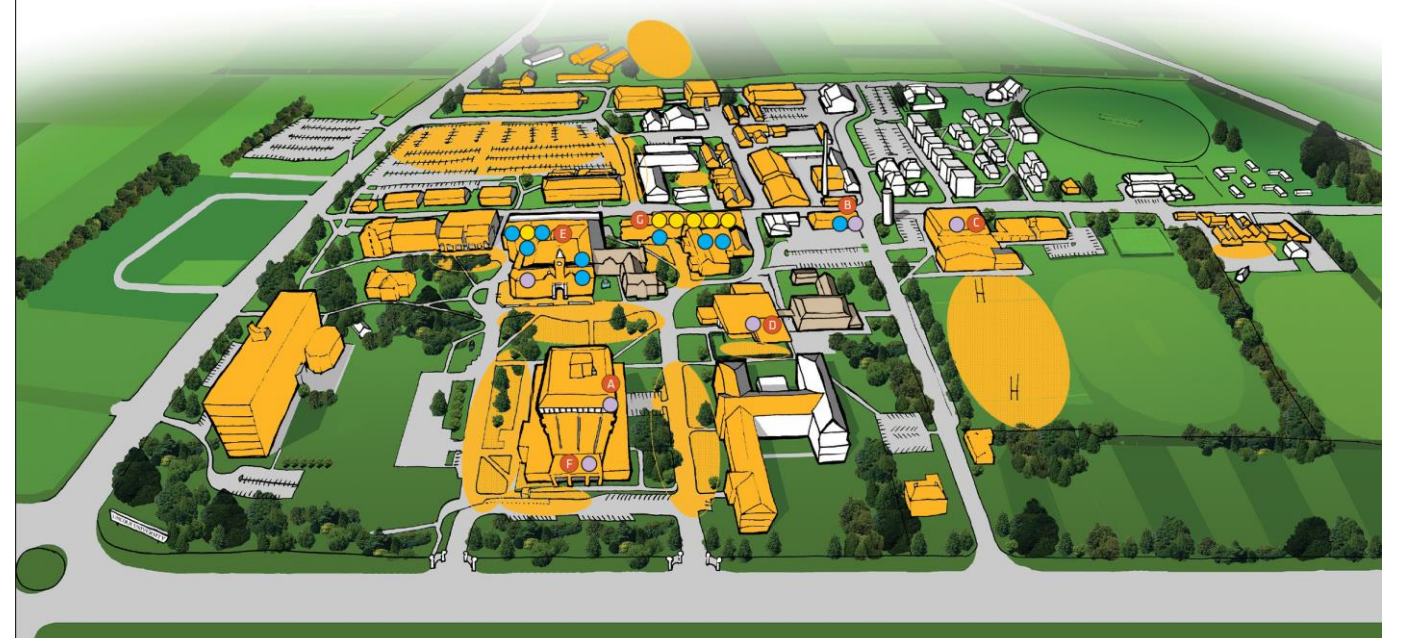

#### **ACCESSING THE INTERNET**

By accessing the internet from Lincoln University resources you agree to abide by the acceptable use policy, which is available here: [ithelp.lincoln.ac.nz](http://ithelp.lincoln.ac.nz/)

Please note that all internet access is tracked.

#### **COMPUTER SUITES**

Library, Landscape Architecture Building (after-hours access to D3–D4 closed 1am - 6am).

To locate a free computer check out *SuiteSpot* [ithelp.lincoln.ac.nz/Suitespot](http://ithelp.lincoln.ac.nz/Suitespot)